Nazwa: **SKANER DIAGNOSTYCZNY** Model: **V-SCAN VAG 5053 ITS**

**INSTRUKCJA OBSŁUGI** 

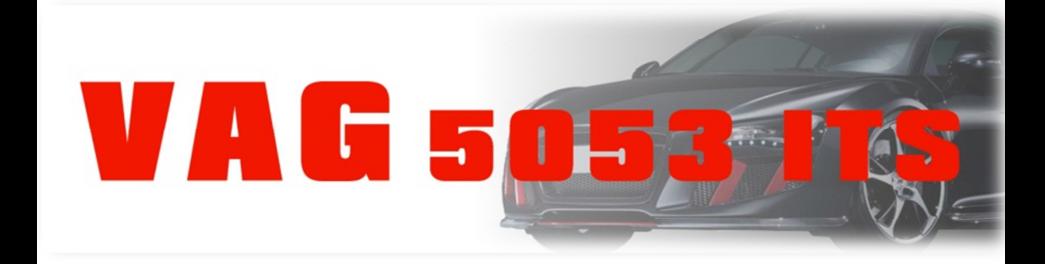

**Copyright Information**

Copyright © 2013 Viaken. All rights reserved.

Informacje, specyfikacja oraz ilustracje zawarte w tej instrukcji oparte są na najnowszych informacjach aktualnych w momencie drukowania Instrukcji. Firma Viaken zastrzega sobie możliwość wprowadzania zmian w dowolnej chwili bez informowania o tym.

# **Spis Treści**

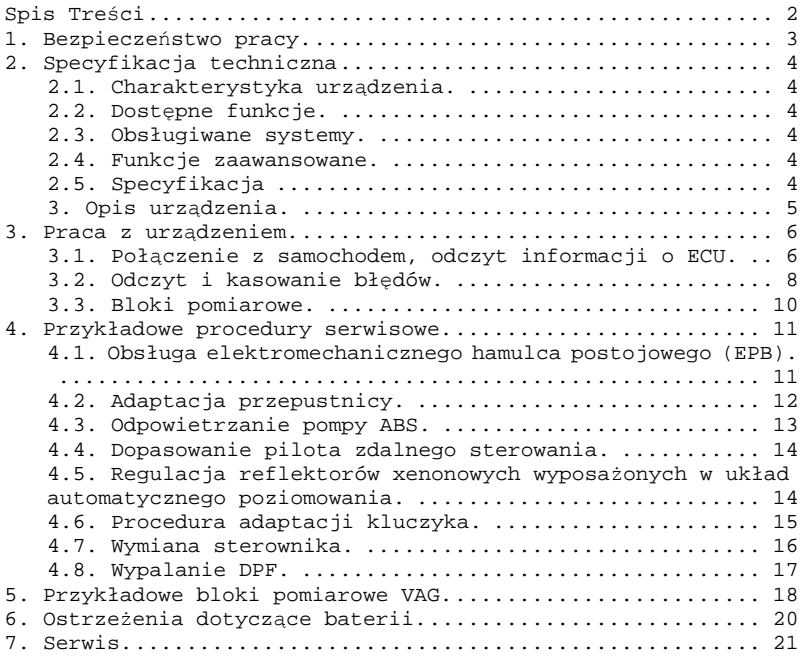

# **1. Bezpieczeństwo pracy.**

Przed pierwszym uruchomieniem urządzenia należy uważnie przeczytać instrukcję obsługi.

- 1. Urządzenie przeznaczone jest do wykorzystania jedynie w pomieszczeniach zamkniętych
- 2. W przypadku nieprawidłowego działania lub stwierdzenia widocznego uszkodzenia nie wolno korzystać z urządzenia. W takim przypadku należy zwrócić się do firmy Viaken
- 3. Nie wolno zanurzać urządzenia ani przewodów w wodzie lub innych płynach.
- 4. W przypadku gdy przewody połączeniowe zostały uszkodzone, nie wolno korzystać z urządzenia.
- 5. Mając na uwadze Państwa bezpieczeństwo zalecamy używać do podłączenia jedynie kabli naszej produkcji (każdy producent może mieć inny standard wyprowadzeń)
- 6. Diagnostyka pojazdu może być prowadzona wyłącznie przez przeszkolony personel.
- 7. Urządzeni można podłączać do pojazdu wyłącznie poprzez dedykowane do tego celu gniazdo diagnostyczne.
- 8. Niedopuszczalne jest dokonywanie żadnych zmian w instalacji elektryczne pojazdu oraz w elektronice urządzenia.
- 9. Podłączanie urządzenia do złącza diagnostycznego pojazdu należy wykonywać tylko przy wyłączonym zapłonie.
- 10.Producent nie ponosi odpowiedzialności za skutki nieodpowiedniego korzystania lub nieprawidłowej obsługi.

# **2. Specyfikacja techniczna**

# **2.1. Charakterystyka urz***ą***dzenia.**

Profesjonalny skaner diagnostyczny VAG obsługuje protokoły: KWP1281, KWP2000, CUN BUS (samochody VW, SKODA, SEAT, AUDI od 1992 do 2012). Dokładny opis możliwości poniżej.

Tester jest samodzielnym urządzeniem nie wymaga komputera, idealny do warsztatu, ma wyświetlacz graficzny o wymiarach 160pixeli na 160 pixeli.

Tester jest w całkowicie polskiej wersji językowej, zarówno menu jak i błędy są wyświetlane w języku POLSKIM.

# **2.2. Dost***ę***pne funkcje.**

- Info o ECU
- Odczyt błędów
- Kasowanie błędów
- Bloki danych
- Test ele. wykonawczych
- Nastawy podstawowe
- Adaptacje
- Kodowanie
- Dostęp zastrzeżony
- Odczyt pojedyńczy
- Zaawansowane identyfikacja

# **2.3. Obsługiwane systemy.**

V-scan VAG5053ITS Obsługuje wszystkie systemy dosteone w aucie, min.:

- Silnik
- Skrzynia
- ABS
- Klimatronik
- Modół komfortu
- Airbag
- Ele. Ukł. kierowniczy
- Licznik
- I wszystkie pozostałe.

# **2.4. Funkcje zaawansowane.**

- Kasowanie inspekcji
- Kasowanie SRS
- Adaptacja przepustnicy
- Dostęp do EEPROM

# **2.5. Specyfikacja**

• Wyświetlacz: podświetlany, 160pixeli na 160 pixeli.

- Dopuszczalne temperatury pracy: 0 do 50°C (-32 do 122 F°)
- Dopuszczalne temperatury przechowywania: -20 do 70°C (-4 do 158 F°)
- Zasilanie zewnętrzne: 8.0 do 15.0 Volt z akumulatora pojazdu

#### **3. Opis urz***ą***dzenia.**

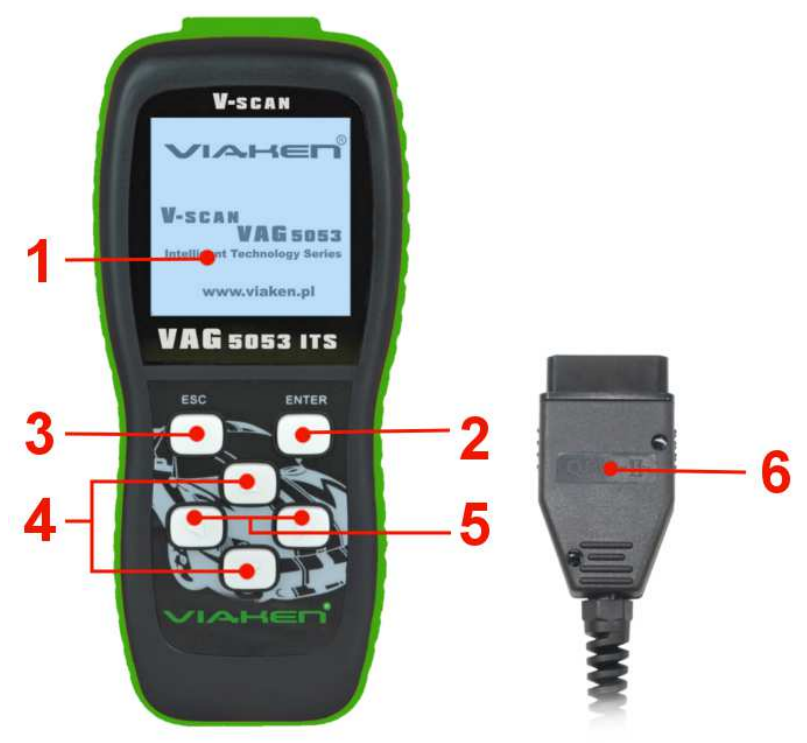

- 1) Wyświetlacz LCD: 160\*160
- 2) Klawisz Enter key: potwierdza wybór
- 3) Klawisz Esc key: wraca do poprzedniego ekranu
- 4) Klawisze góra/dół: przesuwa kursor góra dół
- 5) Klawisze praw/lewo: przesuwa kursor prawo/lewo
- 6) Kabel z wtykiem OBD2 do podłączenia samochodu:

# **3. Praca z urządzeniem.**

**3.1. Poł***ą***czenie z samochodem, odczyt informacji o ECU.** 

1)Wyłącz stacyjkę 2)Znajdź gniazdo 16 pinowe, OBDII 3)połącz v-scana z samochodem , 4)włącz stacyjkę

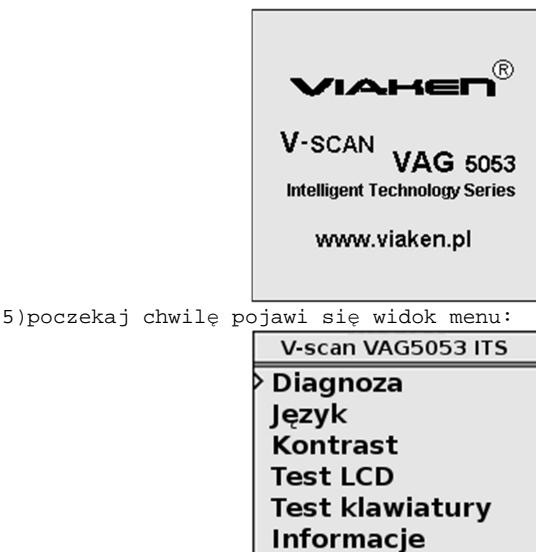

Aby rozpocząć diagnozę wybieramy:

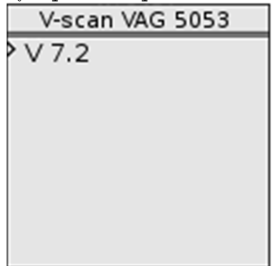

… następnie grupę modułów:

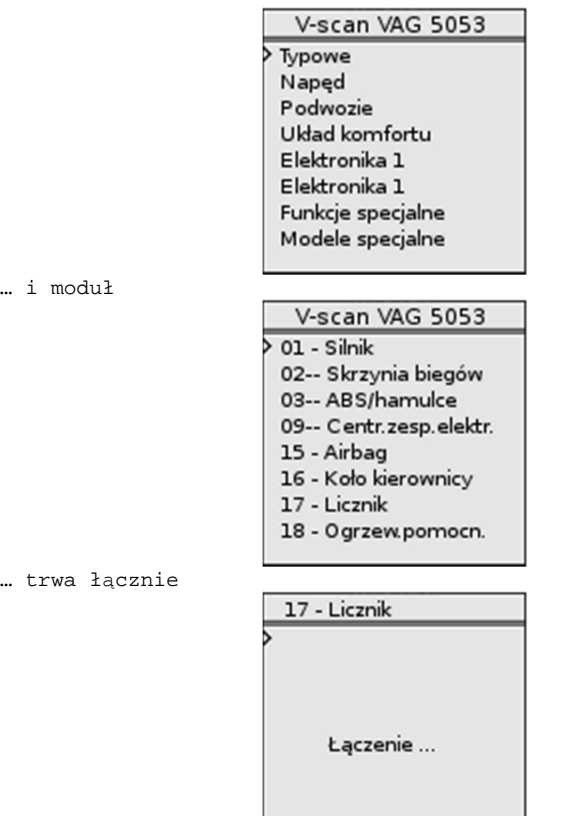

..informacja po połączeniu z modułem

17 - Licznik >Nr VAG: 1KD920854 Komponent: kombiinstru ment 5GS 1610 Nr imp: 000033 Ekstra: gerate0011444 COD:00211224 WSC: 0215478

… funkcje dostępne w danym module

17 - Licznik 01-Info o ECU 02-Odczyt błedów 05-Kasowanie błędów 08-Bloki pomiarowe 03-Testy ele. wykon. 04-Nastawy podstaw. 10-Adaptacje 07-Kodowanie 11-Logowanie

… np. dla odczytu błędów

## **3.2. Odczyt i kasowanie bł***ę***dów.**

W menu wybierz za pomocą klawiszy góra/dół [↑]/[↓]"odczyt błędów" i naciśnij klawisz [Enter]

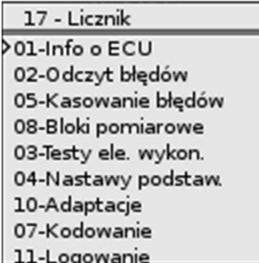

.. pojawi się ilość błędów

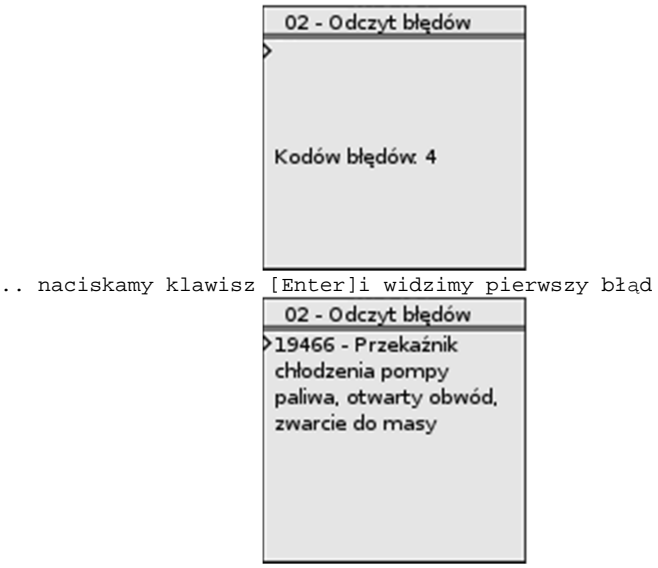

Kolejne naciśnięcie klawisza [Enter] umożliwia podgląd kolejnych błędów. Po podglądzie ostatniego błędu skaner przejdzie z powrotem do pierwszego

Aby wrócić do poprzedniego menu naciskamy klawisz [ESC]

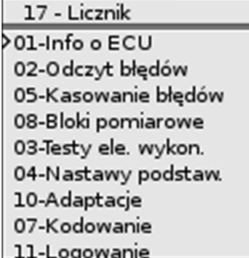

Analogicznie postępujemy przy kasowaniu błędów

## **3.3. Bloki pomiarowe.**

Wybieramy w menu pozycję – Bloki pomiarowe

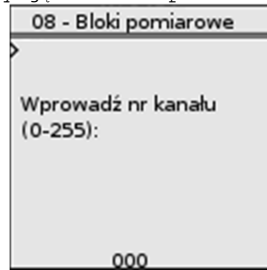

.. za pomocą strzałek prawo/lewo wybieramy pozycję którą chcemy zmieniać, za pomocą strzałek góra/dół ustawiamy wartość każdej pozycji.

Zatwierdzamy wybór klawiszem [Enter]

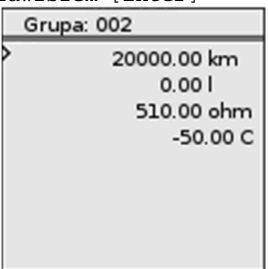

Po odczycie wskazanego kanału, możemy przełączać się na kanał następny/poprzedni za pomocą klawiszy strzałek góra/dół

#### **4. Przykładowe procedury serwisowe.**

**4.1.** Obsługa elektromechanicznego hamulca postojowego (EPB)**.** 

Aby przeprowadzić opisaną niżej procedurę należy: włączyć zapłon oraz wyłączyć hamulec postojowy **Audi A6, S6, Allroad (4F), A5/S5:**

### **Otwieranie zacisków hamulcowych:**

Włączyć i wyłączyć hamulec postojowy. [53-Hamulec postojowy] [Nastawy podst. - 04] Grupa "007" Zaciski hamulcowe zostaną poluzowane, można teraz przeprowadzić wymianę klocków hamulcowych. **Zamknięcie zacisków hamulcowych:**

[53-Hamulec postojowy] [Nastawy podst. - 04] Grupa "006" Zaciski zamkną się i docisną klocki hamulcowe do tarczy.

### **Test hamulca:**

[Wybór] [53-Hamulec postojowy] [Nastawy podst. - 04] Grupa "010" Zaciski hamulcowe powinny się zacisnąć a następnie otworzyć 3 razy.

## **Audi A8, S8 (4E):**

**Otwieranie zacisków hamulcowych w celu wymiany klocków hamulcowych.**

[53-Hamulec postojowy] [Nastawy podst. - 04] Grupa "005" Zaciski hamulcowe zostaną poluzowane, można teraz przeprowadzić wymianę klocków hamulcowych. Jeżeli wymienimy klocki hamulcowe w tym modelu trzeba sprawdzić (lub zmienić) ich grubość. Taką czynność wykonujemy następująco: [53-Hamulec postojowy] [Adaptacja - 10] Kanał "006" W wyświetlonym polu pojawi się ustawiona grubość klocków. Wpisz nową grubość klocków w zakresie od 3mm do 14 mm, która odpowiada grubości nowych klocków. Należy sprawdzić czy sterownik akceptuje wprowadzoną wartość.

### **Otwieranie zacisków hamulcowych:**

[53-Hamulec postojowy] [Nastawy podst. - 04]

Grupa "007" Zaciski hamulcowe zostaną poluzowane, można teraz przeprowadzić wymianę klocków hamulcowych. **Zamykanie zacisków hamulcowych:** [53-Hamulec postojowy] [Nastawy podst. - 04] Grupa "006" Zaciski zamkną się i docisną klocki hamulcowe do tarczy. Jeśli po zakończonej wymianie klocków na liczniku wyświetli się informacja o zużytych okładzinach hamulcowych trzeba wykonać nastawy podstawowe w grupie 010 co czynimy w następujący sposób: [53-Hamulec postojowy] [Nastawy podst. - 04] Grupa "010" Teraz należy odczekać około 30 sekund, wyłączyć zapłon na około 5 sekund, włączyć ponownie i gotowe.

#### **VW Passat (3C):**

### **Aby otworzyć zaciski hamulcowe należy:**

Włączyć i wyłączyć hamulec postojowy. [53-Hamulec postojowy]

[Nastawy podst. - 04]

Grupa "007"

Zaciski hamulcowe zostaną poluzowane, można teraz przeprowadzić wymianę klocków hamulcowych.

**Zamykanie zacisków hamulcowych:**

[53-Hamulec postojowy] [Nastawy podst. - 04] Grupa "006"

Nastąpi zamknięcie zacisków

# **Test hamulca:**

[53-Hamulec postojowy] [Nastawy podst. - 04] Grupa "010" Zaciski hamulcowe powinny się zacisnąć a następnie otworzyć 3 razy.

# **4.2. Adaptacja przepustnicy.**

Przed przystąpieniem do procedury należy sprawdzić czy: napięcie w samochodzie wynosi minimum 11.5 V, nie ma błędów w sterownika silnika, nie jest wciśnięty pedał gazu, nie są włączone zbędne urządzenie pobierające zasilanie typu radio lub oświetlenie, przepustnica nie jest zabrudzona. Temperatura cieczy chłodzącej powinna znajdować się w zakresie 5 a 95 stopni.

Aby przeprowadzić adaptację przepustnicy w pojazdach o mniejszych silnikach 1.0-1.4 np. w VW Polo, Lupo trzeba usunąć wcześniej ustawione wartości w sterowniku silnika. Należy zapisać wartość "0" na "zerowym" kanale adaptacji (00).

W trakcie adaptacji silnik nie może być uruchomiony i nie można dotykać pedału gazu!

## **Adaptacja przepustnicy w samochodach z linką gazu bez zaworu regulacji jałowego biegu**

**Należy włączyć zapłon. Silnik nie może być uruchomiony.** [01 - Silnik] [Bloki pomiarowe - 08] Wybierz grupę "098",w niektórych pojazdach wyposażonych w sterowniki Marelli, SIMOS i silniki AEE, ADY grupę "001" [Przełącz na Nastawy - 04] Następnie proces adaptacji zostanie rozpoczęty będzie słychać pracę przepustnicy, będzie to trwało około 30 sekund.

#### **Adaptacja przepustnicy w samochodach z przepustnicją DBW (protokół KWP-1281)**

Komunikacja z silnikiem musi być realizowana przez protokół KWP-1281 **Należy włączyć zapłon. Silnik nie może być uruchomiony.**  $[01 - Silnik]$ [Bloki pomiarowe - 08] Wybierz grupę "060". [Przełącz na Nastawy - 04] Następnie proces adaptacji zostanie rozpoczęty będzie słychać pracę przepustnicy, będzie to trwało około 30 sekund.

### **Adaptacja przepustnicy w samochodach z przepustnicą DBW (protokół KWP-2000)**

Komunikacja z silnikiem musi być realizowana przez protokół KWP-2000

#### **Należy włączyć zapłon. Silnik nie może być uruchomiony.**

Następnie proces adaptacji zostanie rozpoczęty będzie słychać pracę przepustnicy, będzie to trwało około 30 sekund.

### **4.3. Odpowietrzanie pompy ABS.**

 $[01 - Silnik]$ [Nastawy podst. - 04] Wybierz grupę "060".

Aby odpowietrzyć pompę ABS należy: podnieść samochód (koła nie mogą dotykać ziemi), włączyć zapłon

### **Samochody: Audi TT, VW Golf, GTi, Jetta:**

```
[03-ABS/hamulce] 
[Nastawy podst. - 04]
```
Grupa "001"

Pompa ABS uruchomi się na około 10 s., będzie słychać jak pracuje. **Samochody: VW Passat, Audi A4/S4, Audi A6/S6 i A8/S8.** [03-ABS/hamulce] [Nastawy podst. - 04] Grupa "002" Pompa ABS uruchomi się na około 10 s., będzie słychać jak pracuje. **4.4. Dopasowanie pilota zdalnego sterowania.**  Przygotuje piloty, które chcesz dopasować, następnie wsadź jeden kluczyk do stacyjki i włącz zapłon, następnie wykonaj procedurę: [46 - Moduł komfortu] lub [35 - Centralny zamek] [Adaptacja - 10] Wybierz kanał "01" niektóre AUDI kanał "21" W wyświetlonym polu pojawi się liczba aktualnie zakodowanych pilotów. Jako nową wartość wpisz ilość wszystkich pilotów, które chcesz zakodować (maksymalnie 4). Następnie naciskaj (minimum przez 1s.) po kolei w każdym z pilotów przycisk otwierania (UNLOCK) Gdy powyższa procedura nie działa, kanał "01" i "21"są niedostępne należy: Umieść w stacyjce jeden działający kluczyk z zakodowanym pilotem i włącz zapłon. Wykonaj następującą procedurę: [46 - Moduł komfortu] lub [35 - Centralny zamek] [Bloki pomiarowe - 08] Wybierz grupę "003"(w niektórych modelach może to być grupa "007") Wyświetlona wartość informuje ile pilotów jest aktualnie dopasowanych i jakie pozycje zajmują w pamięci sterownika, np: "0001" informuje o tym, że dopasowany jest jeden pilot i zajmuje on pierwszą pozycję w pamięci Następnie należy zamknąć samochód od zewnątrz drzwiami kierowcy używając do tego kluczyka zespolonego razem z niedopasowanym jeszcze pilotem, następnie należy w ciągu 5 sekund od zamknięcia drzwi nacisnąć przycisk otwierania (UNLOCK) niedopasowanym jeszcze pilotem. Ilość naciśnięć przycisku UNLOCK odpowiada za pozycję pilota w pamięci sterownika. Jeżeli ustalimy pozycję programowanego w danej chwili pilota należy zaczekać 5 s. następnie naciśnij przycisk otwierania (UNLOCK) na nowo zakodowanym pilocie. Teraz należy wyłączy zapłon i sprawdzić działanie pilota. **4.5. Regulacja reflektorów xenonowych wyposa***ż***onych w układ automatycznego poziomowania.**  Procedura, która znajduję się poniżej nie ustawia świateł, jedynie

ustawia elektryczne nastawniki ustalające wysokość świateł w pozycji "wyśrodkowanej", następnie powinno się przeprowadzić ręczną regulację reflektora za pomocą przeznaczonych do tego śrub. Aby przystąpić do regulacji świateł należy: ustawić samochód na równym podłożu, włączyć zapłon, zwolnić hamulec ręczny, wyłączyć światła. Sterownik nie może posiadać żadnych błędów zapisanych w

pamięci. Procedurę przeprowadzamy w następujący sposób: [55-Zasięg xenonów] (w niektórych pojazdach należy wybrać sterownik [29-Światła -lewa str.] [Nastawy podst. - 04] Grupa "001" Następnie należy zaczekać 20 s. silniczki od poziomowania świateł zatrzymają się w pozycji odpowiedniej do ręcznej regulacji reflektora. Następnie należy włączyć światła i ustawić je przeznaczonymi do tego celu śrubami tak jak zaleca producent. Teraz przejdź do grupy "002". W tym momencie sterownik zapamięta położenie nastawników jako położenie bazowe.

### **4.6. Procedura adaptacji kluczyka.**

PROCEDURA ADAPTACJI KLUCZYKÓW DLA SAMOCHODU VW PASSAT 1.6 ROCZNIK 2000.

Każdy nowy kluczyk służący do zapalania samochodu posiadającego immobilizer musi przejść procedurę adaptacji, czyli zarejestrowania w sterowniku immobilizera. Również w przypadku wymiany sterownika immobilizera niezbędnym jest przeprowadzenie tej procedury dla wszystkich kluczyków.

Procedura adaptacji kluczyków:

1. wkładamy prawidłowy kluczyk do stacyjki (taki, którym można uruchomić silnik)

i włączamy zapłon,

2. w programie DeltaScan wybieramy opcję [Immobilizer],

3. jeśli nie nastąpiło połączenie, oznacza to że immobilizer obsługiwany jest przez sterownik liczników, więc należy wybrać opcję [Liczniki (inspekcje)],

4. następnie z opcji wybieramy [Logowanie],

5. jako kod wpisujemy numer zaczynający się od 0 i następnych 4 cyfr, które znajdują się na blaszce dołączonej do kluczyków. Jeśli te 4 cyfry nie są dostępne można posłużyć się numerem identyfikacyjnym sterownika (u dołu ekranu programu DeltaScan) i za jego pomocą wpisać brakujące 4 cyfry potrzebne do procedury logowania.

6. po przyjęciu kodu w procedurze logowania, wybieramy opcję [Adaptacje],

7. podajemy 21 jako numer kanału adaptacji i wciskamy przycisk {Przejdź do kanału},

8. w polu Aktualna wartość adaptacji pojawi się cyfra określająca ilość kluczyków obecnie obsługiwanych przez sterownik,

9. chcąc zmienić tą wartość, w polu Nowa wartość adaptacji wpisujemy cyfrę oznaczającą ilość wszystkich kluczyków (ale nie więcej niż 8), którymi będziemy mogli uruchomić samochód,

10.sprawdzamy poprawność wpisanej wartości przez wciśnięcie przycisku {Test wartości},

11.jeśli po przeprowadzeniu testu, w polu Aktualna wartość adaptacji pojawi się nowa wartość, oznacza to, że wartość jest poprawna i można ją na stałe zapisać w pamięci sterownika - przycisk {Zapis wartości},

12.po zapisaniu nowej wartości w pamięci sterownika, kluczyk który znajduje się w stacyjce został już zarejestrowany w sterowniku, 13.następnie należy wyłączyć zapłon i zmienić kluczyk na następny, który ma być zarejestrowany w sterowniku,

14.kluczyk można wymienić na następny dopiero wtedy gdy lampka kontrolna immobilizera zgaśnie,

15.należy umieścić po kolei wszystkie kluczyki, które mają być zarejestrowane w sterowniku. Jest na to przewidziany czas 30 s. liczony tylko wtedy gdy jest włączony zapłon.

16.Przyciskiem {Wyjdź} kończymy komunikację ze sterownikiem. Uwagi.

Procedura adaptacji kluczyków może być automatycznie przerwana gdy:

a. przekroczony zostanie czas 30 s.

b. zostanie osiągnięta ilość kluczyków wprowadzona w kanale 21 adaptacji,

c. do stacyjki zostanie włożony ten sam kluczyk dwukrotnie,

· na zakończenie procedury adaptacji kluczyków należy sprawdzić, czy w pamięci sterownika nie zostały zarejestrowane kody błędów - opcja [Odczyt kodów błędów].

# **4.7. Wymiana sterownika.**

Po wymianie sterownika należy przeprowadzić procedurę dopasowania nowego sterownika do już istniejących w systemie. Procedura ta nazywana jest też procedurą kasowania wartości wyuczonych sterownika. W niektórych przypadkach wymieniając jeden sterownik, procedurę dopasowania należy przeprowadzić również na pozostałych sterownikach, które nie zostały wymienione. Informację, który sterownik trzeba poddać procedurze dopasowania można znaleźć w instrukcji serwisowej samochodu. Poniżej zamieszczono procedurę dopasowania sterownika immobilizera do sterownika silnika. Dla pozostałych sterowników procedura ta przebiega podobnie, różnica polega na wyborze w punkcie 2 innego sterownika.

Procedura dopasowania sterownika immobilizera do sterownika silnika przebiega następująco:

1. Włączamy zapłon,

2. Wybieramy opcję **[Immobilizer]** (dla modeli z immobilizerem poza zestawem liczników) lub opcję **[Liczniki (inspekcje)]** (dla modeli z immobilizerem w zestawie liczników),

3. po poprawnym połączeniu ze sterownikiem wybieramy opcję **[Adaptacje]**,

4. Jako kanał adaptacji wpisujemy **10** i wciskamy przycisk **{Przejd**ź **do bloku}**,

5. W polu Nowa wartość adaptacji wpisujemy **0**,

6. Testujemy nową wartość przyciskiem **{Testuj warto**ść**}**,

7. Jeśli nowa wartość pojawi się w polu Aktualna wartość adaptacji, możemy ją zapisać na stałe do sterownika wciskając przycisk **{Zapis warto**ś**ci}**,

8. Naciskając klawisz **{Wyjd**ź**}** opuszczamy **[Adaptacje]**,

**9. Kolejne naciśnięcie klawisza {Wyjdź} kończy transmisję ze sterownikiem.** 

#### **4.8. Wypalanie DPF.**

Wymagania wstępne (ogólne): Włączamy zapłon Włączamy silnik Temperatura płynu chłodzącego powyżej 50 ° C Włączyć wszystkie możliwe odbiorniki energii Warunki jakie należy spełnić: Prędkość pojazdu pomiędzy 30-60 kilometrów na godzinę Prędkości obrotowej silnika pomiędzy 1500-2500 RPM Czas trwania ok..15-20 Minut Temperatura spalin przed Turbo ładowarki powyżej 700 ° C Koniecznie należy zachować powyższe wymagania podczas procedury regeneracji filtra. Jest to warunek prawidłowego zregenerowania DPF [01 – Elektron. silnika] [Bez CAN] [16 Logowanie] Włącz Regeneracja wprowadzając 21295. W blokach danych możemy sprawdzić 70,1: Regeneracja Status (xxxxxxx1 = Normalna Regeneracja, xxxxxx1x = Przymusowa Regeneracja) 070.3: Regeneration Counter/Timer MVB 075.1: Temperatura spalin przed turbosprężarką 075.2: Temperatura spalin przed filtrem cząstek stałych (DPF) 075.3: Poziom zapełnienia filtra cząstek stałych. 075.4: Temperatura spalin za filtrem cząstek stałych (DPF)

Mając ustawione powyższe parametry rozpoczynamy jazdę obserwując na bieżąco bloki pomiarowe.

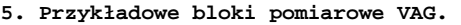

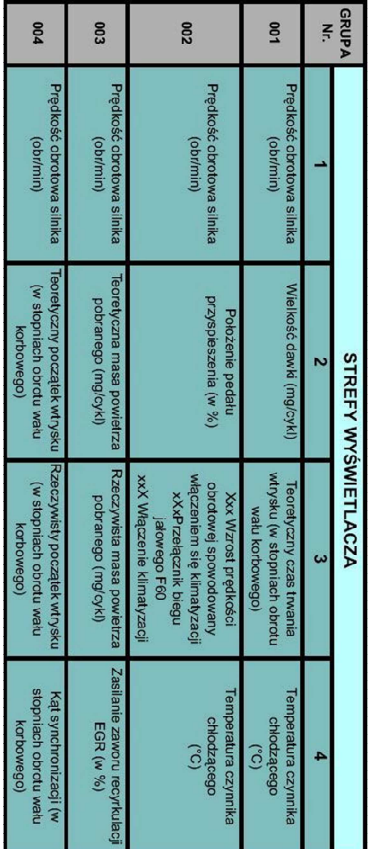

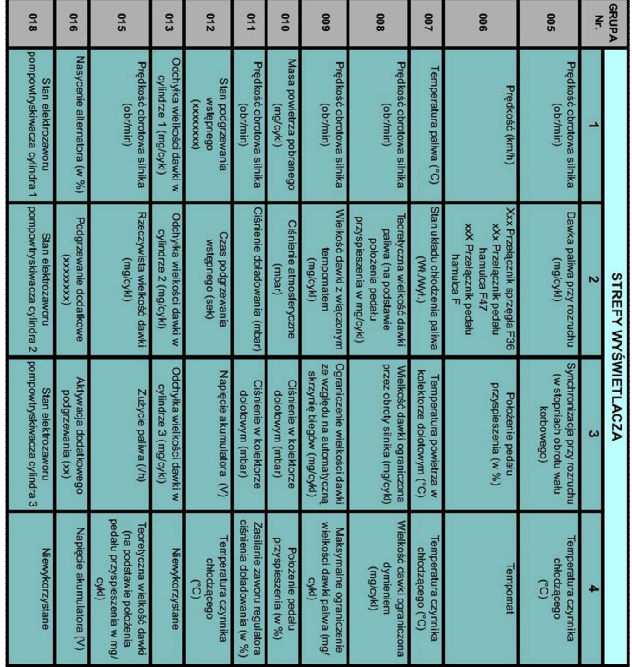

**6. Ostrzeżenia dotyczące baterii.** 

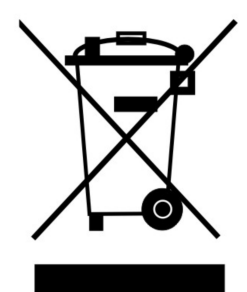

Bateria dostarczona wraz z produktem może zawierać śladowe ilości kadmu, niklu lub ołowiu.

Znak przekreślonego pojemnika na kółkach oznacza, że na terenie Unii Europejskiej zużyty produkt musi trafić do specjalnego pojemnika.

ZABRANIA SIĘ WYRZUCANIA ZUŻYTYCH BATERII, SPRZĘTU ELEKTRYCZNEGO  $\mathbf{I}$ 

ELEKTRONICZNEGO WRAZ Z INNYMI NIESORTOWALNYMI ODPADAMI KOMUNALNYMI!

Zgodnie z Dyrektywą 2002/98/EC Unii Europejskiej zużyty sprzęt elektryczny i elektroniczny nie może być wyrzucany wraz z innym odpadami pochodzącymi z gospodarstwa domowego oraz istnieje obowiązek przekazania go organizacji lub innemu podmiotowi, który zajmuje się gromadzeniem i przetwarzaniem zużytych sprzętów elektrycznych i elektronicznych. W celu właściwej utylizacji szkodliwych substancji oraz ich przetworzenia, użytkownik jest zobowiązany do oddania zużytego produktu w punkcie zbierania zużytego sprzętu elektrycznego i elektronicznego. W tym celu należy zwrócić się do władz lokalnych, lub jednostek oczyszczania miasta.

Właściwe postępowanie ze zużytym sprzętem elektrycznym i elektronicznym przyczynia się do uniknięcia szkodliwych dla zdrowia ludzi i środowiska naturalnego konsekwencji, wynikających z obecności składników niebezpiecznych oraz niewłaściwego składowania i przetwarzania takiego sprzętu.

#### **7. Serwis.**

Adres centrum serwisowego.

Viaken Centrum Serwisowe: Strona internetowa: www.viaken.pl Email: biuro@viaken.pl Adres: Paproci 8, 30-714 Kraków, Polska. Telefon stacjonarny: (0-12)257-10-16 Telefon komórkowy: 696-906-696